#### Chapter 4-07

### ENROLL EMPLOYEE IN EMPLOYEE STOCK PURCHASE PLAN

At this time, only a **Benefit Partner** or the **Benefit Administrator** can enroll or change an employee's ESPP because the Plan has several rules:

- An election to start making contributions or change the amount or percentage of an employee's
  contribution will not become effective until the first day of the calendar quarter after it is
  received and will continue in effect for all subsequent periods until the employee withdraws
  from the ESPP or their participation in the ESPP is terminated.
- If the election to start making contributions or change the amount or percentage of the employee's contributions is received less than fifteen days prior to the start of a calendar quarter, it will not become effective until the first day of the next calendar quarter.
- An election to stop making contributions requires written notice and this election will become
  effective as soon as administratively practicable. If the election to stop making contributions is
  received less than ten days before the end of the calendar quarter, it will not become effective
  until the first day of the following calendar quarter.
- If the employee elects to stop making contributions, he/she will not be eligible to start making
  contributions again until the first day of the next calendar quarter after his/her election to stop
  making contributions becomes effective.

#### Who is Eligible for this Plan?

 Full-time or part-time employees (scheduled to work at least 20 hours per week and more than 5 months during a year) with at least six months service. This includes members of participating collective bargaining units.

### Two Types of ESPP Elections are allowed

- Fixed dollar amount from each pay check. There is a \$5 minimum amount and the maximum is 10% of the employee's cash compensation each pay period.
   Or
- 2. Whole percentage from 1% or 10% of the employee's cash compensation each pay period.

Sign in to Workday and follow steps on next page.

### Chapter 4-07

1. In the search box in the upper left hand side, enter the Employee's Name or Number.

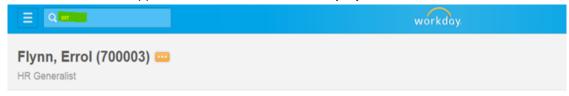

2. Using the Related Actions button, click Benefits then Change Benefits

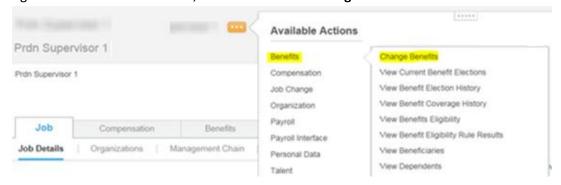

3. Select the **Employee Stock Purchase Plan** in the drop down list

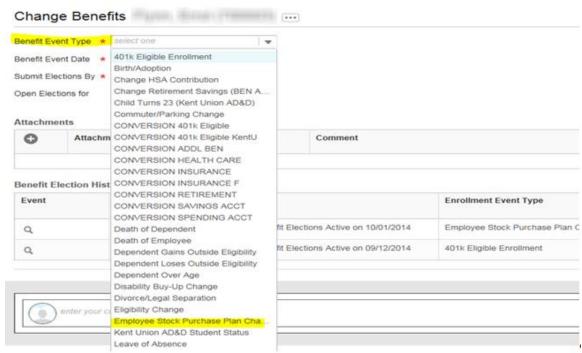

#### Chapter 4-07

4. Enter the **Benefit Event Date** which <u>must</u> be the first day of the quarter. This date must be Jan 1, April 1, July 1 or October 1. The **Submit Elections By Date** will automatically populate.

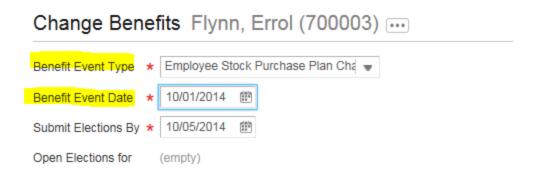

5. This next screen gives you the option to elect the Fixed Dollar amount or the Percentage ESPP. Enter the information and click **Continue.** 

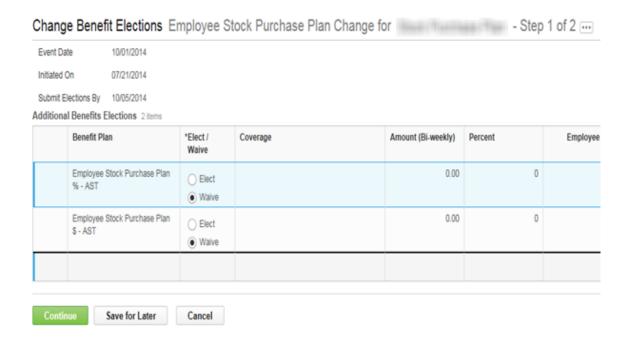

#### Chapter 4-07

7. On Step 2 of the process, just click **Submit**.

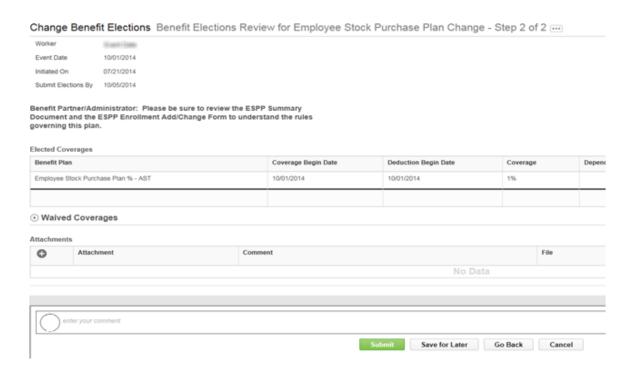

8. Click **Done** to submit the Election Confirmation

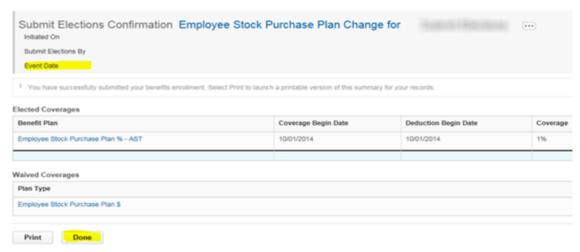

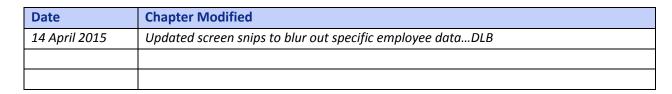